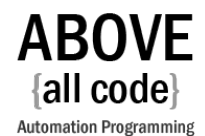

# FreeFlow<sup>®</sup> Core Connect Switch App

#### **Description**

The FreeFlow® Core Connect app allows Switch to send PDFs to Xerox® FreeFlow® Core for further processing. Arbitrary quantity, job name, customer name, priority and hold information can be set.

### **Compatibility**

Switch 2020 Spring and higher

#### **Compatibility third-party applications**

Compatible and tested with Xerox® FreeFlow® Core 6.x. Should also work with Xerox® FreeFlow® Core 5.x since API stayed the same.

#### **Connections**

This app uses the Traffic Light connection. There are only two possible outgoing connections, namely, Data Success Out and Data Error Out.

## **Flow elements properties**

*FreeFlow Core URL* – required – this is the URL, with port Examples:

- *http://192.168.125.1:7751/FreeFlowCore*
- *https://myffc.com:7759/FreeFlowCore*

*Workflow name* – required – this is the Xerox® FreeFlow® workflow where the PDF will be sent to. If FreeFlow® Core URL is set, one can use the "Select from Library" option to automatically detect the available workflows. This will also, in essence, test your connectivity with FreeFlow® Core *Quantity* – quantity passed to the workflow

*Hold* - Yes or no – this sets whether the job will be processed or put on hold in the FreeFlow® Core workflow

*Priority* – 1-100 – Sets the priority of the FreeFlow® job

*Customer Name* – Sets the customer name. Defaults to PDF name

*Job Name* – Sets the job name. Defaults to PDF name

## **Outgoing connections properties**

*Data Success Out* – when communication was successful, and job was sent. *Data Error Out* – when a communication failure occurs.

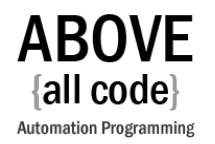

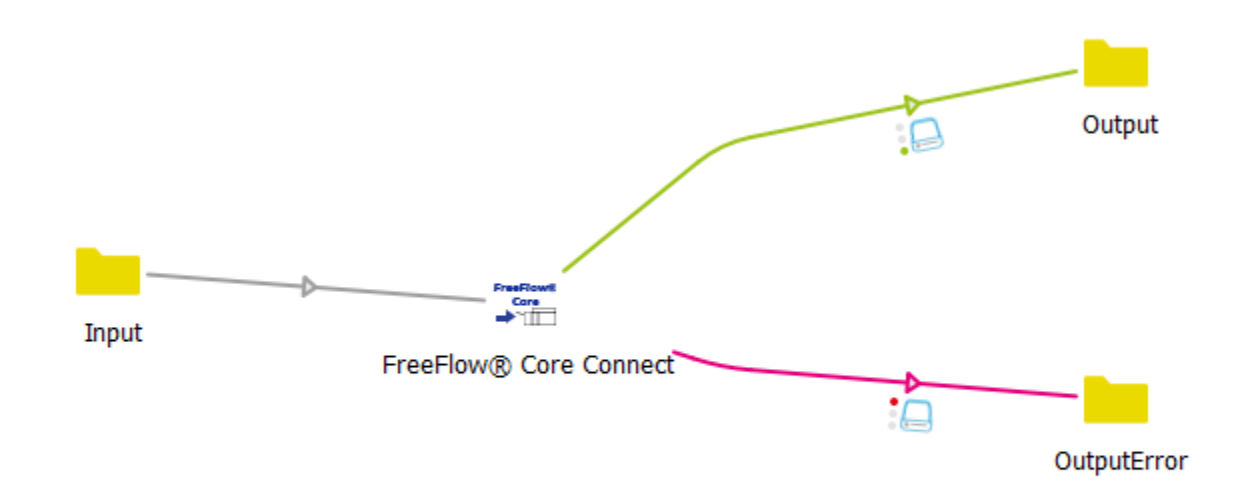

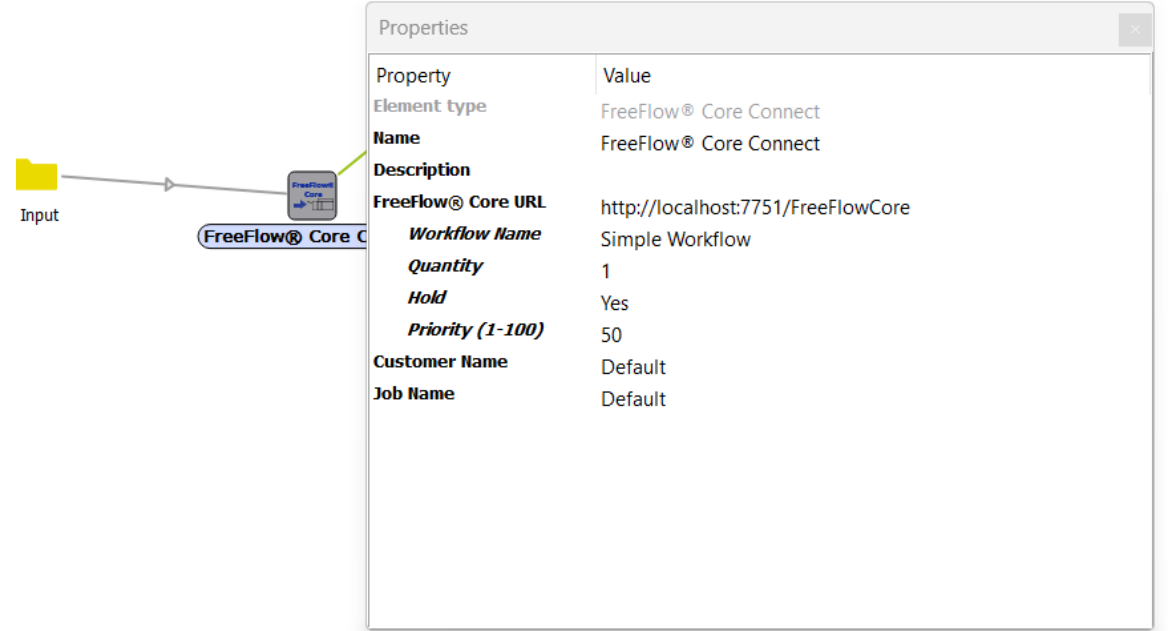